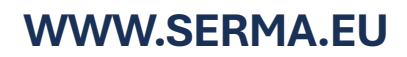

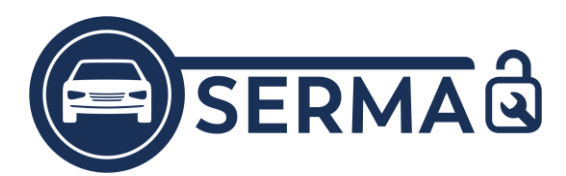

## **Die Digidentity App & Ihr Zertifikat**

Das SERMI-Zertifikat ist rein elektronisch verfügbar. In ganz Europa ist das Trustcenter Digidentity mit der Erstellung der Zertifikate beauftragt, daher benötigen alle Mitarbeiter ein Endgerät (Smartphone, Tablet) auf dem die personalisierte Digidentity App inklusive Zertifikat nach der Autorisierung heruntergeladen werden kann.

**Digitaler Ausweis:**  "Mitarbeiter von *Firmenname*"

> **SERMI-Zertifikat:**  *"Firmenname"*

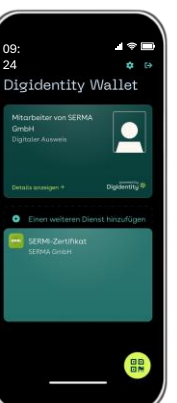

Die Ansicht links zeigt eine korrekt installierte App mit gültigem Zertifikat.

**Achtung: Hier ist nur eine pseudonymisierte ID hinterlegt und keine persönlichen Daten!**

## **Wie lade ich die App mit Zertifikat herunter?**

**Schritt 1: QR-Code einscannen** - Weiterleitung in den App Store [Kamera oder QR-Code Scanner]

**Schritt 2: Download & Installation der Digidentity App** [personalisierte Version mit bereits hinterlegtem Zertifikat]

**Schritt 3: PIN-Vergabe** [lässt sich nicht nachträglich ändern]

**Schritt 4: Smartcard speichern** [keine persönlichen Daten/ E-Mailadresse notwendig]

## **Schritt 5: App schließen & neu öffnen**

[Digidentity Wallet wird wie abgebildet dargestellt.]

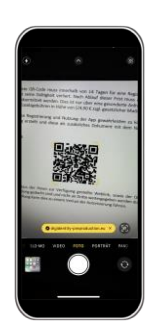

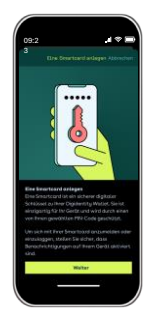

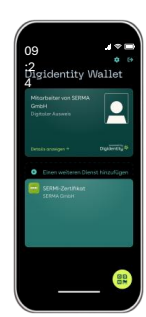